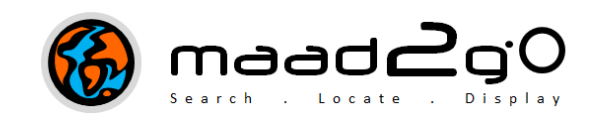

## KB2004: Creating a Preview Thumbnail Image for a GIS file

This document outlines the process to use the automatic thumbnail creator to generate a thumbnail preview image for a GIS file. Currently this option will only generate an image file (.png) and store it

\_\_\_\_\_\_\_\_\_\_\_\_\_\_\_\_\_\_\_\_\_\_\_\_\_\_\_\_\_\_\_\_\_\_\_\_\_\_\_\_\_\_\_\_\_\_\_\_\_\_\_\_\_\_\_\_\_\_\_\_\_\_\_\_\_\_\_\_\_\_\_\_

To create a thumbnail image of a GIS file, the following is required;

- You have write permissions enabled on the directory the base file resides
- You are an Editor on the catalog the base file is referenced to.

If the file is a special MapInfo TAB file (other than a vector) such as an image linked file, or a MapInfo query, MapInfo Profession software is required to be open and active on the desktop.

If the above is true, a thumbnail image can be automatically generated from MAAD2gO where no thumbnail preview may exist.

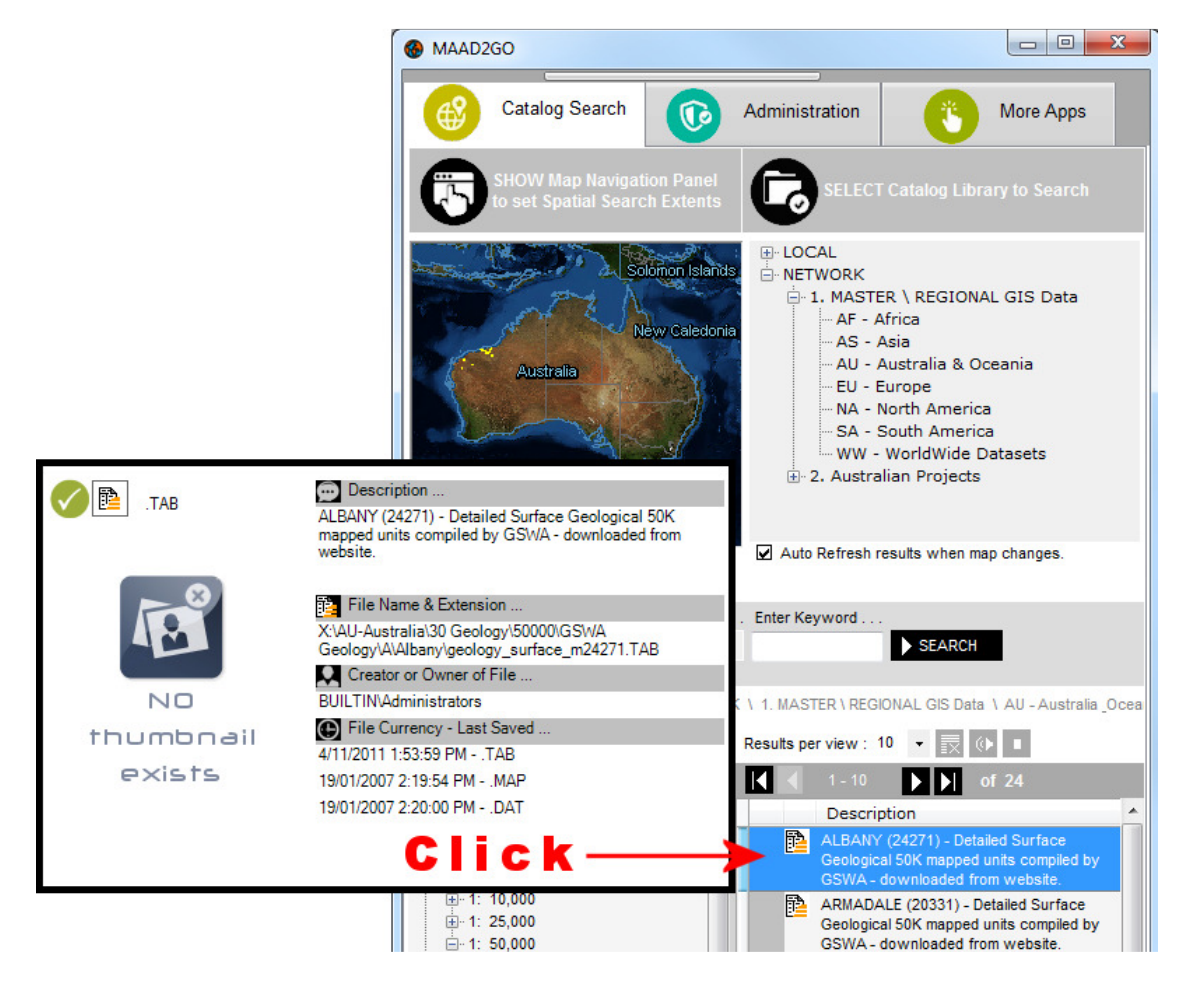

From the Metadata popup Window associated with a catalog reference, navigate to the Administration -EDIT Catalog Record tab.

If the catalog referenced file is a GIS spatial file, a button to automatically generate a thumbnail image for a GIS file can be found near the top of this interface.

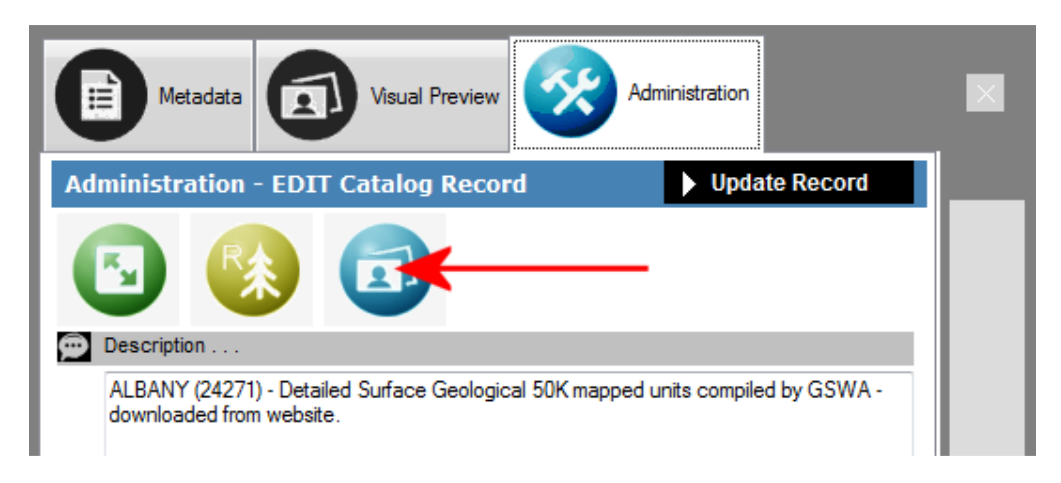

On selecting this button, MAAD2gO will attempt to generate the thumbnail using the in-built map renderer. If the file is detected to be a linked or special MapInfo TAB file, a MapBasic routine within MapInfo will execute that opens the catalog reference (base) file, displays it's full extents to the screen, generates the image into the same location as the base file (of the same name) and then closes the MapInfo tab file.

Note: If your MapInfo tab file name starts with a numeral, a \_ will be added to the resulting .png image file name that will be required to be removed manually for the previewing thumbnail to work properly as planned.

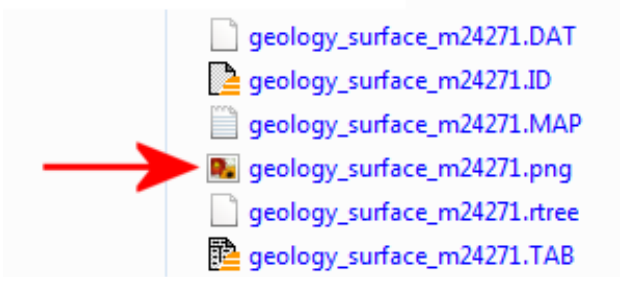

The preview image file can now be seen within the popup preview window for a catalog's record, or through the Metadata popup Window >> Preview Display tab.

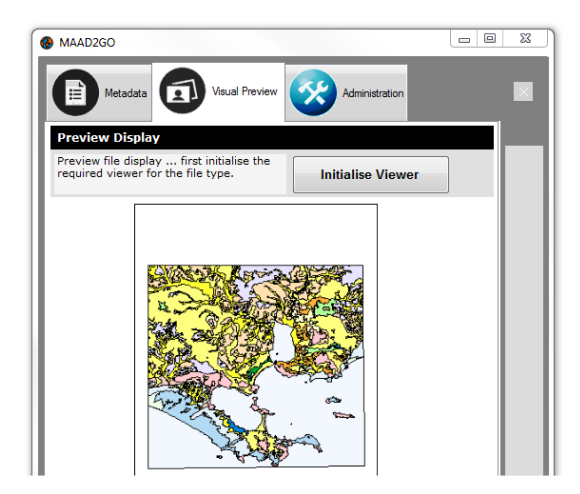

If the contents of the base file changes, a new preview image can be generated by executing this routine again, which results in the previous .png image file being overwritten.

Development is currently underway to upload the new generated image into the database to be the same function when initially adding a file to a catalog library.

\_\_\_\_\_\_\_\_\_\_\_\_\_\_\_\_\_\_\_\_\_\_\_\_\_\_\_\_\_\_\_\_\_\_\_\_\_\_\_\_\_\_\_\_\_\_\_\_\_\_\_\_\_\_\_\_\_\_\_\_\_\_\_\_\_\_\_\_\_\_\_\_

Last Updated : 20/06/2012 3:45 PM Document Name: 2.2 Create Preview Thumbnail for MapInfo TAB.docx MAAD2GO is a © product of MAAD Solutions Pty Ltd